# **Autoplugin Therminal-FM**

## **Version 10.7**

**Technical Description Installation Manual**

**Rev. A**

## **Table of Contents**

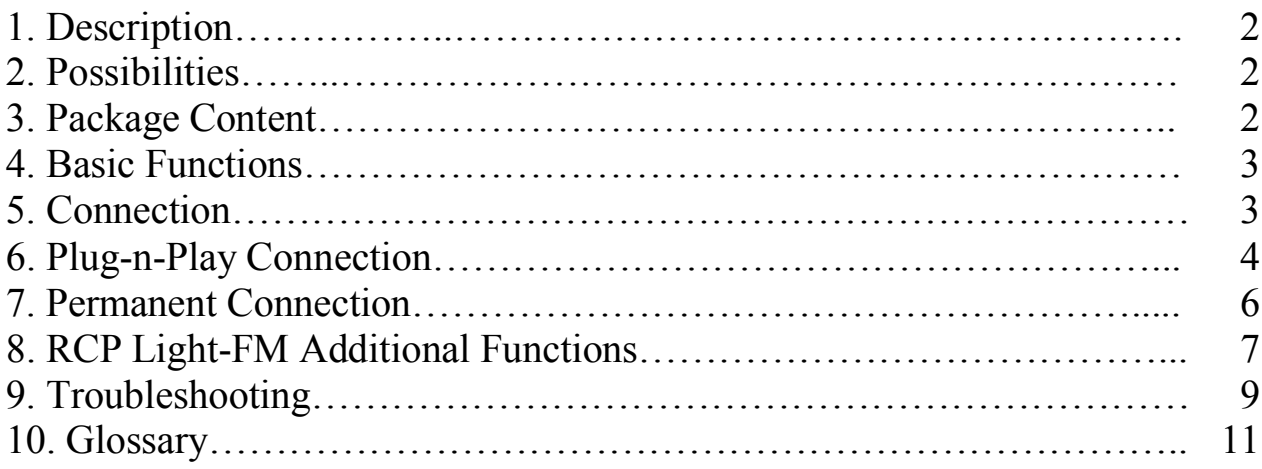

## **Description**

The **Autoplugin Therminal-FM** is a kit intended for remote control of the fuelfired heater (parking heater, fuel operated heater, pre-heater), factory installed on **Ford Transit Custom** (2013-2016), **Ford Tourneo Custom** (2013-2016) or **Ford Transit Van** (2014-). The kit includes two modules: the climatic GSM-module **Therminal-XC/XE/XF** and the interface module **RCP Light-FM**. GSM-module receives commands from a user's phone or smartphone and translates them to the RCP module, which controls the heater via CAN-bus.

#### **Possibilities**

- Heater remote control by using SMS, via specialized application Therminal designed for Android (4.1 and higher) and iOS-based smartphones or by voice call
- Feedback about heater startup, stop and errors by SMS/ in app
- Embedded remote control of the heater with the car's remote control key
- Main battery protection from discharging by inspecting voltage level and time of autonomous operation of the heater
- Plug-n-play or permanent connection
- Heater errors clearing

## **Package Content**

- 1. Autoplugin Therminal-XC (0501-1100), Therminal-XE (0501-1102) or Therminal-XF (0501-1103) GSM-module
- 2. Autoplugin RCP Light-FM module (0708-1110)
- 3. Interconnection cable
- 4. Permanent connection cable
- 5. Plug-n-play cable
- 6. Thermo sensor with cable
- 7. LED-button with cable
- 8. Technical Description and Installation Manual brochure
- 9. User Manual brochure

#### **Basic Functions**

- **1.** Refer to the **User Manual** to control the heater from a mobile phone or a smartphone.
- **2.** To start the heater by using car's remote control key press "Unlock" button 2 times and then press "Lock" button. Time intervals between presses must not exceed 20 seconds. The excess of time interval restarts the counter of "Unlock" button presses. *If the car is equipped with factory alarm system, intervals between button pressings should be at least 6 seconds long, and final "Lock" pressing should be performed twice*. Car confirms reception of commands from the key with hazard signals flashing. As a result of entering a sequence the car should flash 2 times with long flashes, then 2 times with short flashes.
- **3.** By default RCP adjusted only to switch on the heater by using remote control key. To switch off the heater from the key, change the setup item 3.1.

#### **Connection**

*RCP module needs that direct start / stop function for heater control are present in the CIP. Therefore it may be necessary to change configuration of the CIP by the means of Ford dealer equipment.*

GSM-module is supplied without SIM card inside. The customer should buy a SIM card with subscription to local GSM provider services (SMS and GPRS are required).

May be some preparatory operations should be made with SIM before installation to the GSM-module:

- 1. Insert SIM to a phone or smartphone and disable PIN code acquire
- 2. Switch off 3G/4G services and send test SMS to another phone or smartphone and check that it successfully received

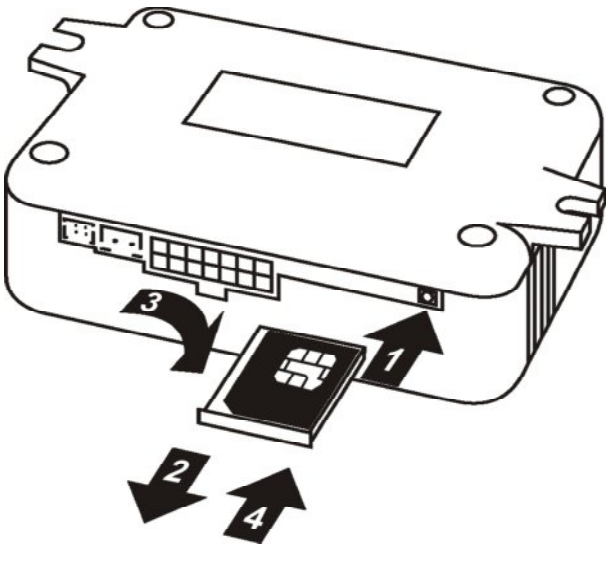

**Figure 1**

Choose tariff plans with non-expensive/pre-paid SMS traffic for SMS control or with pre-paid mobile data traffic for control via Internet (50-100 Mb per month is enough). Combine phone account with GSM module account if possible. Android application allows use both the mobile data and SMS, iOS application allows use only the mobile data.

Install SIM card into the GSM-module, as shown at the Figure 1. The operation should be performed with unplugged power from the GSM-module. Press with a thin blunt object (philips screwdriver, pen, etc.) on the SIM-holder ejector pushbutton (1), pull for the SIM-holder and pull the holder out of the housing (2) . Then put the SIM into the holder to commit (3) and insert the holder back to the housing up to the stop (4).

We recommend firstly use Plug-n-Play connection to set up the Therminal.

## **Plug-n-Play Connection**

This type of connection uses OBD-II service socket. It placed at the left lowest point of the dashboard. Open the case of service socket (if applicable).

- o Take interconnection cable (see Figure 2) with attached RCP Light module and connect it to the GSM-module by two connectors: 14-pin black (3) and 2-pin white (4a). Take LED-button (5) and attach it to the GSM-module. Take Plug-n-Play cable and temporary connect it with interconnection cable (6a). Turn ignition on, then insert OBD jack (9a) into car's service socket, wait about 10 seconds and turn ignition off. Wait for GSM-module boot during 30 seconds and then check that the GSM-module ready to receive commands (button's LED flashes 5 or 6 times in series).
- o Launch the Quickstart procedure (see **Brief User Manual** for details). When the procedure will be completed make a voice call on GSM-module number

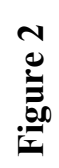

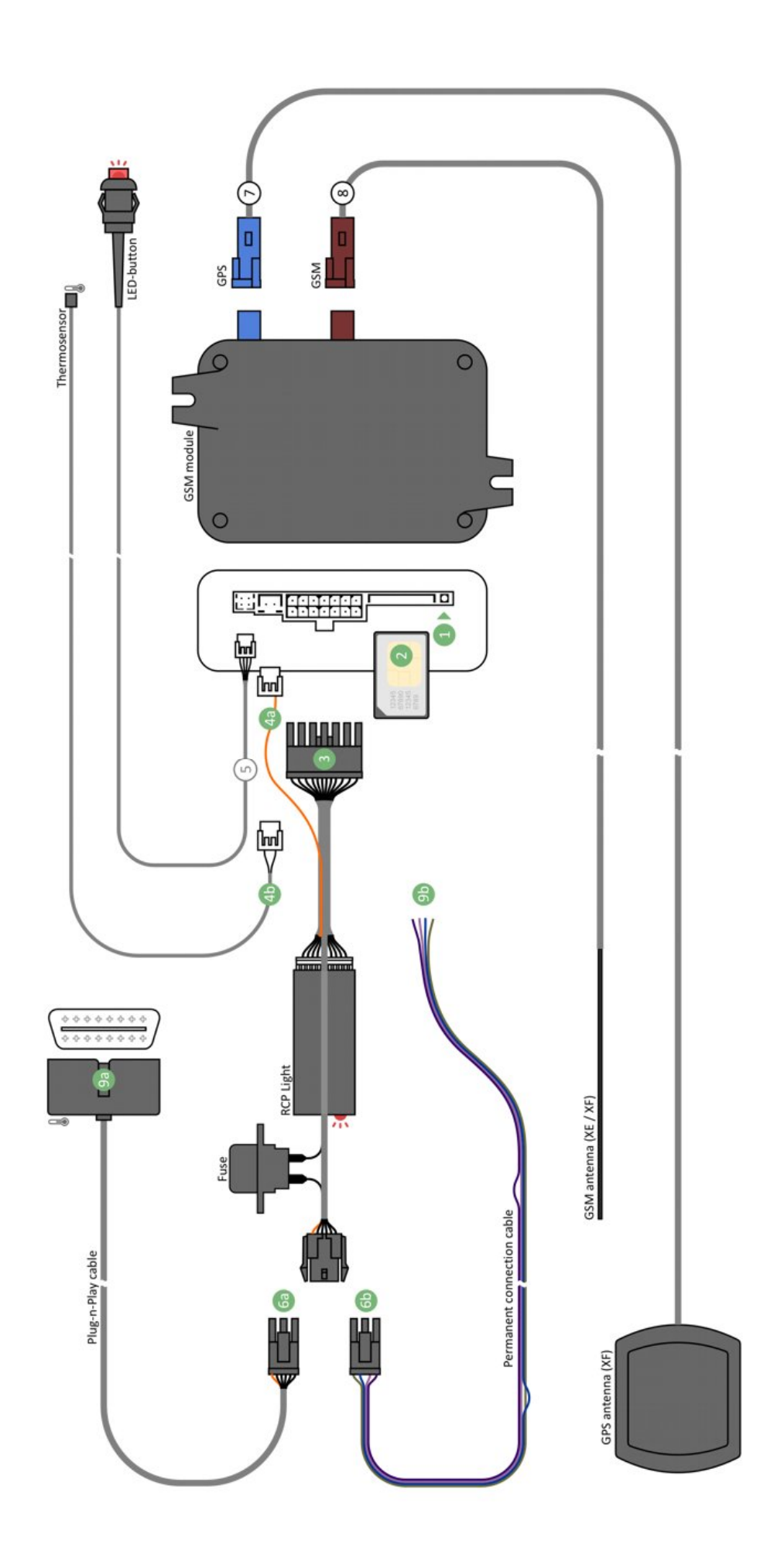

and make sure the heater is started. You can detach outer button if you don't want to install it.

- o Find space inside the dashboard for kit placement. Secure modules and cables inside the dashboard with straps. GSM module can be fixed with adhesive tape or can be fixed by straps. For Therminal-XC version pay attention that internal antenna of GSM-module (placed at the housing's side, opposite to SIM-holder) doesn't stay close to metal parts of the dashboard. For Therminal-XE/XF versions connect all antennas' connectors (7, 8) to the GSM-module, according to connectors' colors. For Therminal-XF the GPS/GLONASS antenna has a magnetic base which can be attached to metal parts. Or can be fixed with adhesive tape. It is important to point the antenna toward the sky and don't cover it by metal parts from the sky side.
- o GSM-module can indicate GSM signal level by the button-embedded LED. This mode can be useful to find an appropriate location of the GSM-module (Therminal-XC) or outer antenna (Therminal-XE/XF). To activate the mode press and hold the button until the embedded LED flashes from 15 to 20 times, then release the button. The LED starts indicate GSM signal level by frequent flashes (1-5) in series. Signal status will be refreshed every 10 seconds.
- o Before final fixation of the kit connect Plug-n-Play cable to the interconnection cable one more time to be sure that cables' length is enough to make connection into OBD-II socket. Shorten excess length of the Plug-n-Play cable by straps and fix all the cables of kit inside the dashboard. Finally connect Plug-n-Play cable to the OBD-II service socket.

#### **Permanent connection**

It is recommended to install Therminal permanently under the dashboard. Make all the steps listed in chapter above. Then take permanent connection cable (6b) and connect free ends (9b) of permanent connection cable to the car's wiring in accordance with Table 1. Use quick splice connectors for wires connection.

Connect thermosensor (4b) to the GSM module (instead of connector with single orange wire of interconnection cable) and fix it with adhesive pad at the place where temperature will be registered.

Shorten wires of permanent connection cable by place, as required. Plug permanent connection cable to the interconnection cable. Fix cables with car's harnesses by straps.

**Table 1. Permanent connection cable description**

| <b>Permanent</b> | <b>Wire</b>  | Signal         | <b>Connection point</b>                           |
|------------------|--------------|----------------|---------------------------------------------------|
| cable pin        | colour       |                |                                                   |
| number           |              |                |                                                   |
| 4                | <b>Black</b> | Ground         | Connects to a terminal where permanent            |
|                  |              |                | negative potential of the battery is present      |
|                  |              |                | (ex. to the black-blue wire of service socket,    |
|                  |              |                | $pin\,4)$ .                                       |
|                  | Red-white    | <b>Battery</b> | Connects to a terminal where permanent            |
|                  |              | $^{+}$         | positive potential of the battery is present (ex. |
|                  |              |                | to the grey-red wire of service socket, pin 16)   |
| 6                | Green-       | CAN-L          | Connects to the violet-orange wire of CAN-        |
|                  | yellow       |                | bus (ex. to the service socket's pin 11)          |
| $\mathbf{3}$     | Green        | CAN-H          | Connects to the grey-orange wire of CAN-          |
|                  |              |                | bus (ex. to the service socket's pin 3).          |

#### **RCP Light-FM Additional Functions**

By default RCP is adjusted to execute basic functions, such as start of the heater by using Ford key or additional button, stop of the heater by using the button, control of boost heat mode, etc. To turn on additional functions (a possibility to stop the heater by using Ford key, battery monitoring, indication by turn signals in rearview mirrors, extended control of boost heat mode, etc.) you need enter the module into programming mode and activate corresponding setting.

Programming button and the brakes pedal are used to enter programming mode and to the settings change. The interconnection cable is equipped with preinstalled programming button.

It is necessary to stop the engine and the heater at first. Turn the ignition on, press and hold the brakes pedal. Then 3 times press the programming button (each time hold the button until LED goes off, about 1.5 seconds). Both direction indicators in the CIP confirm entering to the setup mode with 2 flashes. Release the brakes pedal finally.

Each setup item in the settings table is a 3-digit code. To enter a digit of a code, shortly press the button so much times, as corresponds to a digit. The LED and the direction indicators symbols in the CIP confirm each button press: the LED briefly goes off, the left direction indicator flashes one time when the first or the third digit of code is entered, the right direction indicator - when the second digit of code is entered. To complete a digit entering, press and release brakes pedal. The CIP confirms it with one flash of both direction indicators simultaneously. When all three digits entered, the module checks the code for validity and confirms it with the direction indicators flashing. The both direction indicators flash twice simultaneously in case of valid code and flash twice alternately in case of invalid code.

If entered digit is not correct, press and release brakes button until the module indicates an error. Enter the code once more in that case. Several codes can be entered without exit of setup mode.

Turn the ignition off to exit setup mode. New settings are saved in the nonvolatile memory of the module and stored there regardless of whether the module is connected or not. **Attention:** If you start the engine without exit Setup mode, new settings will not be saved in memory.

To reset the module to the factory settings, enter the code 8.1.1. Both direction indicators in the CIP should flash three times, confirming command execution. Then the module exits Setup mode and restarts.

To clear all the errors in heater's memory and thus unblock the heater, enter the code 9.1.1. Both direction indicators flash five times confirming errors clearing. If unblocking of the heater is impossible, the indicators flash five times alternatively. **Pay attention**: when you apply unblocking function for the first time, RCP remembers VIN code of the car. In the future unblock function will work only for this car.

#### \* Factory setting *Recommended settings marked in Italics*

**3.1.** Entering the

**3.**

## **Settings Table (2) 3.1.1 \***Start the heater

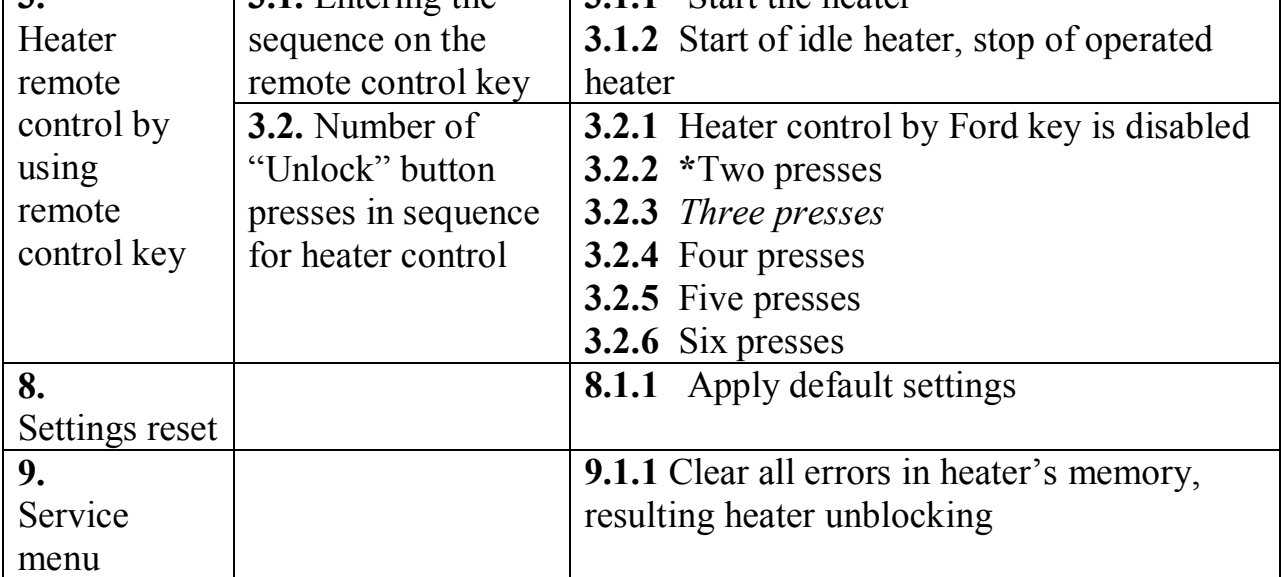

#### **Troubleshooting**

If there exists an issue with the heater operation, try sequentially start the heater from the key, then from the button and finally – from phone. When the heater doesn't start at all, make diagnostics starting with the RCP Light. If the heater starts from the key, make diagnostics of the GSM-module.

o RCP Light diagnostics

RCP-module in the kit is responsible for command translation to and from the CAN-bus. It has the LED indicator on the side, opposite to the connector. If a run-time error occurs during heater operation, RCP module informs about the error code with LED flashing. The number of flashes in series corresponds to the error code. See table 3 for the codes description and possible solutions.

**Table 3**

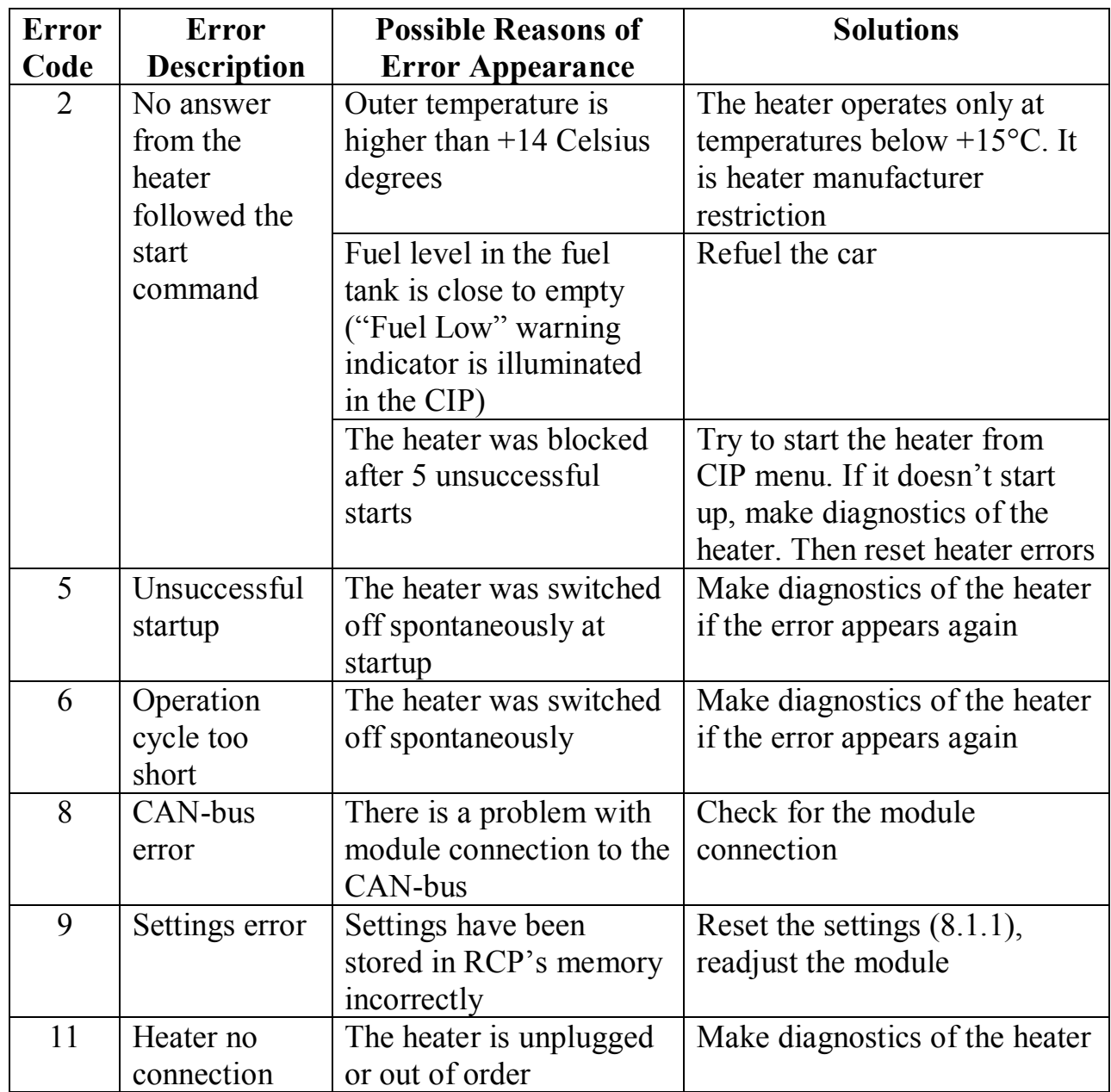

o GSM-module diagnostics

If the heater doesn't start from the button, check all the kit connections. Startup from the button operates independently from GSM network status. In case when the heater starts from the button, but doesn't start via GSM (SMS, voice call or app) use GSM-module indication for diagnostics: press and hold the button until the embedded LED flashes from 5 to 10 times, then release the button. GSMmodule goes to status indication mode. Status indication mode also becomes active for 2 minutes after boot or restart. See table 4 for details.

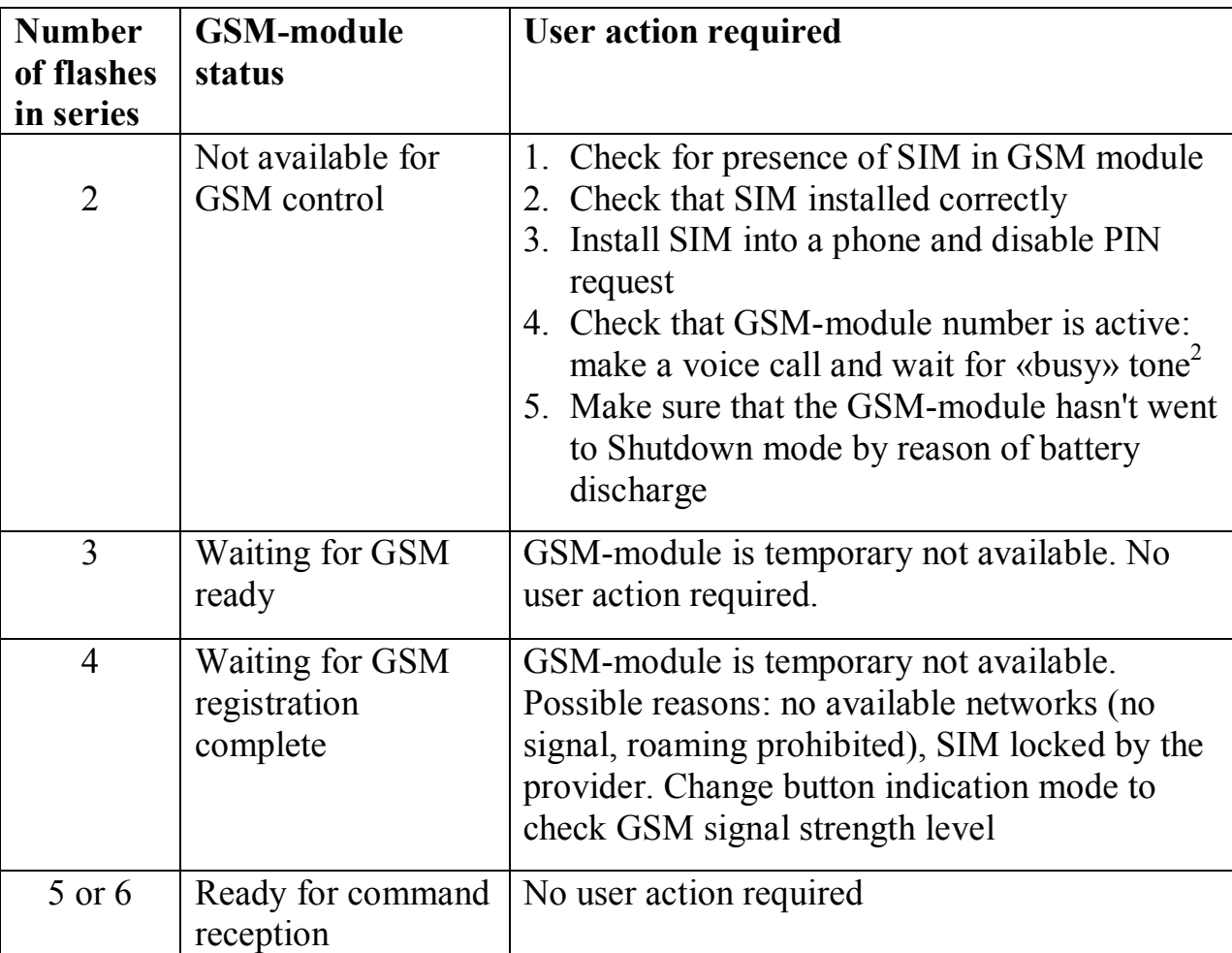

**Table 4. GSM-module indication**

*1 Switch off GSM-module's power supply before the operation 2 Heater start will be performed. Make the second voice call to stop the heater*

## **Glossary**

- CAN Control Area Network (digital network for data transfer in vehicles)
- CIP Combined Instrument Panel
- GSM Global System for Mobile
- GPRS General packet radio service, packet oriented mobile data service
- LED Light Emission Diode
- RCP Remote Control Plug-in (electronic module for heater remote control)
- SIM Subscriber Identification Module
- SMS Short Message Service